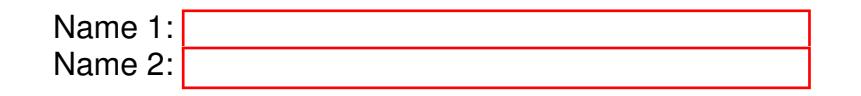

# TCP/IP NETWORKING

# LAB EXERCISES (TP) 3 SOCKET PROGRAMMING With Solutions

#### Abstract

In this TP you will familiarize yourself with programming. You will have a chance to do experiments with different protocols (TCP, UDP) and different ways of communication (unicast, multicast). Furthermore, you will also learn about WebSockets and develop simple WebSockets application to see how WebSockets differ from low level TCP sockets.

### ORGANIZATION OF THE TP

### WHAT TO DO

If you have no prior experience with programming, you should consider doing

- part 1 and 2 the first week,
- parts 3, 4 and 5 the second week.
- You may safely skip part 6 (which is optional and for bonus).

If you have some experience with programming, you may

- skip part 1.1 (which is not graded),
- $\bullet$  do parts 1.2, 2, 3, 4 and 5
- and do part 6 if time permits (it is optional and for bonus).

Please also note, that in order to complete parts 3 and 4 successfully, you need to be connected to the access point provided in INF019 (lca2-tcpip-labs wifi). For that reason, we will provide more access points in INF1 and INF2 for you during lab sessions on **Fridays** (that you can work in INF1 and INF2 freely). However if you would like to work on these parts in another day you have to be directly in INF019 room.

#### ENVIRONMENT

This is a programming lab. You have free choice of using your preferred operating system and programming language. Naturally, we are not able to support all the choices you might make. We will be supporting Python 3. If your choice is different, we will be there to answer all your theoretical questions. However, depending on the specific questions you might have about other environments, the support you might get might be limited. Furthermore, some parts of the lab are graded automatically and our test bench is also developed under Python. Hence, if you are not sure what to choose, we strongly suggest you use the same environment as we do. This will minimize the chances of problems due to incompatibilities between different environments. Please also note, that you **should not** set up a virtual machine for parts 1,2,3,4,5 of this lab. The VM is needed only for bonus part 6. If you do not want to use Python, you are required to send an e-mail with your choice to **<roman.rudnik@epfl.ch>** before the end of the first week of the lab.

### TP REPORT

This document will be your TP report (one per group). Type the answers directly in the PDF document. Use Adobe Reader XI, as it supports saving forms. Do not forget to write your names on the first page of the report. You will also have to submit some source codes. Naming convention and other details will be described in the respective sections. Put all source codes and the TP report in one folder and upload .zip file of this folder on Moodle.

The deadline is Wednesday, November 7 at 23:55.

## 1 SOCKET PROGRAMMING BASICS

This part of the lab aims at introducing you to socket programming. In particular, you will be first asked to understand and execute specific examples of code. Part 1.1 is not graded, however it covers different topics that should give you the necessary background for the rest of this lab. If you believe that you are already familiar with the topics covered here feel free to skip it and proceed to part 1.2. If you have no background on Python programming and you feel that you need more assistance with the following examples please do not hesitate to ask for help from any of the TAs.

### 1.1 SOCKET PROGRAMMING IN PYTHON PRIMER

### (Not Graded)

The following examples of code are inspired from the Python documentation (Section 18.1 for Python 3.5, available at <https://docs.python.org/3.5/library/socket.html>). Implement and run the two following examples of a client and a server to test if your python implementation is working. For those who are not sure which editor to use for Python programming we suggest IDLE that comes by default with the version of Python distributed by <www.python.org>.

Code A:

```
import socket
HOST = 'localhost' # The remote host
PORT = 5001 #port number of communicating partner
s = socket.socket(socket.AF_INET, socket.SOCK_DGRAM)
s.sendto(b'Hello, Romeo ', (HOST,PORT) )
```

```
s.close()
print('Message sent')
```
### Code B:

```
import socket
HOST = '' \# Symbolic name meaning all available interfaces
PORT = 5001 # Arbitrary non-privileged port
s = socket.socket(socket.AF_INET, socket.SOCK_DGRAM)
s.bind((HOST, PORT))
while True:
   data, addr = s \cdot recvfrom(1024)print('Received data: ', data.decode())
   print('From Address: ', addr)
```
### Q1/ Examine the two codes

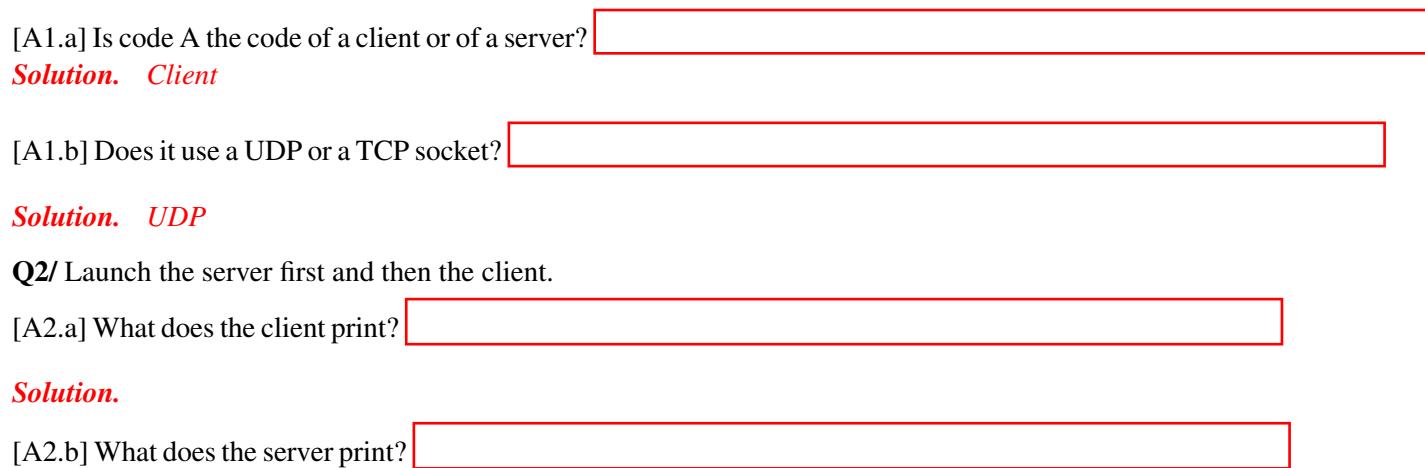

### *Solution.*

Remark: If you closely examine Code B, you will notice that the while loop is an infinite loop that has two print lines that print the received data and the source address. However, these lines are executed only a finite number of times (only once). The reason for this behaviour is because the code uses a blocking socket, i.e., if no incoming data is available at the socket, the recv call blocks and waits for data to arrive. In blocking sockets, the recv, send, connect (TCP only) and accept (TCP only) socket API calls will block indefinitely until the requested action has been performed. This behaviour can be modified either by setting a certain flags to make the socket non-blocking or by setting a timeout value on blocking socket operations. Note that, in this lab we expect you to use only blocking sockets.

### 1.2 YET ANOTHER SOCKET EXAMPLE IN PYTHON

#### (Graded)

There might be situations when you force a TCP program to terminate and you may want to restart it immediately after that. When you close the program (i.e., close the socket), the TCP socket may not close immediately. Instead it may go to a state called TIME WAIT. The kernel closes the socket only after the socket stays in this state for a certain time called the Linger Time. If we restart the program, before the Linger Time of the previous session expires, you may get Address already in use error message because the address and port numbers are still in use by the socket that is in TIME WAIT state. This mechanism ensures that two different sessions are not mixed up in the case that there are delayed packets belonging to the first session.

Usually, this protection mechanism is not necessary because severe packet delays are not very likely in common networks. If you want to avoid seeing the above mentioned error you can do it by setting the reuse address socket option:s.setsockopt(socket.SOL SOCKET, socket.SO REUSEADDR, 1).

Below we give you another example such that one of the applications echoes back what it has received from the other. The example (Code C) also shows how the SO REUSEADDR socket option is used.

Code C:

```
import socket
HOST = "localhost"
PORT = 5002
sock = socket.socket(socket.AF_INET, socket.SOCK_STREAM)
sock.setsockopt(socket.SOL_SOCKET, socket.SO_REUSEADDR, 1)
sock.bind((HOST, PORT))
sock.listen(1)
while True:
    connection, addr = sock.accept()
    while True:
        data = connection, recv(16).decode()
        print("received:", data)
        if data:
            connection.sendall(data.encode())
        else:
            print("No more data from", addr)
            break
    connection.close()
```
### Code D:

import socket

```
HOST = "localhost"
PORT = 5002
sock = socket.socket(socket.AF_INET, socket.SOCK_STREAM)
sock.connect((HOST,PORT))
message = "O Romeo, Romeo! wherefore art thou Romeo?"
print("sending:", message)
sock.sendall(message.encode())
received = 0
expected = len(message)
while received < expected:
   data = sock{\cdot}recv(8). decode()received += len(data)
   print ('received:', data)
while True:
   pass
```
Q3/ Examine the two codes. Do the codes use UDP or TCP sockets? IPv4 or IPv6 sockets?

#### *Solution. TCP, IPv4 sockets.*

Launch Code C and run the command netstat  $-an \mid \text{prep} \mod 5002$  (For windows users: netstat -an | findstr "5002") on a separate terminal.

Q4/ Explain the output of the command.

*Solution. There will be one TCP socket listening on port* 5002

Now launch Code D on a separate terminal and re-run the above command.

Q5/ Is the output difference from the previous output. Explain what each line in the output represents.

*Solution. Yes, now there are three lines in the output. the first line is the same socket that keeps listening pn port 5002 for incoming connections. The second and there are lines are the server and client sockets that have established connection between them once the client is launched.*

Q6/ Once you launch Code D, in how many lines does the server print the received message? How can you manage the number of lines in output?

*Solution. Server in 3 lines, Client in 6 lines. The difference is due to the difference in buffer size (16bytes for server, 8bytes for client).*

Q7/ Does the line print ("No more data from", addr) at Code C execute when you launch Code D? If not, why not?

**Solution.** *No, because client does not close the connection and the recv() socket API blocks.* 

Q8/ Does the server perform receive and send on the socket it is listening on? Explain.

### *Solution. No. Server receives and listens on the socket returned by* accept()*.*

**Q9/** Now press  $Ctr1 + c$  to terminate Code D. Does the line print ("No more data from", addr) at Code C execute now? If yes, why?

**Solution.** Yes it does, because  $C \text{tr} 1 + c$  *terminates Code D which closes the socket (thus the connection). Hence the* recv() *socket API at Code C returns* 0 *bytes and the stated line executes.*

N.B: In this lab, messages exchanged using sockets are encoded as unicode objects. Therefore, when you want to send data, you must encode it first using encode ('utf-8') or simply encode() (as can be seen in the example codes given above). Similarly, when you receive the data at the other end, you'll need to convert it back (decode it) using decode('utf-8') or simply decode().

### Useful links

- Python documentation on socket: <http://docs.python.org/3.5/library/socket.html>
- The Python socket documentation is not complete. It is often useful to look at the Unix documentation of the corresponding functions. In particular, the socket options are described by typing man 7 socket, man 7 ip or man 7 ipv6 in a terminal. These pages are also available directly on the internet, for example <http://linux.die.net/man/7/ipv6>.

# <span id="page-5-0"></span>2 PACKETIZATION

### (Graded)

In this part of the lab, you will write a TCP client. The aim of this part is to demonstrate the fact that TCP is a stream-oriented protocol. In other words, messages are written to a socket as a stream but packetization of this streamed data is an independent process.

N.B: In this part of the lab you are required to develop a solution that uses IPv4 sockets.

Let's assume we have a Phasor Measurement Unit (PMU) device as part of a Smart Grid infrastructure. The PMU runs a server application that waits for a command from a Phasor Data Concentrator (PDC). On receiving a command from the PDC, the PMU sends  $n$  short messages with the text This is PMU data i, where i is the message number such that  $i = 1, 2, ..., n$ . The server closes the connection after sending the n messages. The PDC does not know the value of  $n$  a priori. The command signal from the PDC has the format CMD short:d, where d is the time interval in seconds between two consecutive send() calls at the PMU. The commands should be given as a command line argument to the client.

For your convenience, we set up a TCP server at  $\text{tcpip.epf1.c}$  that emulates the PMU application. The server port number is 5003. Your job is to write the TCP client application of the PDC. The client application sends two commands with  $d=0$  and with  $d=1$ . For both cases, the client application should display the received message on screen such that each of the  $n$  messages is displayed on a separate line, i.e., line 1 should display This is PMU data 1, line 2 This is PMU data 2, ... and so on. The client should display all the messages sent by the server for both cases.

Q10/ How many messages have you received coming from PMU?

### *Solution. 10 messages*

Q11/ Start Wireshark and then run your client program with the two d values. Each time observe the captured traffic. How many packets with payload length more than 0 have you seen coming from the TCP server (PMU):

1. when  $d=0$ ?

2. when  $d=1$ ?

**Solution.** The students should observe n packets (one message in one packet) for  $d=1$  and 1 (or  $\lt n$  in *general) packet for* d=0*.*

 $Q12$  If your answers for the above question are different for the two d values, explain what caused the difference?

*Solution. TCP at the source controls how packets are created and may group several messages into one packet. As a result, depending on RTT, the grouping of several messages within one packets will occur when d is small. Hence, the students will observe number of packets that is below 10 when*  $d=0$ .

Q13/ How can your client be sure that it has received all the messages from the server?

*Solution.* If the  $\text{recv}($  *socket API returns 0 bytes, it means either the connection has terminated due to some error at the server or the server has gracefully closed the connection after sending all the data it has. Assuming, there are no unexpected errors at the server, the client can be sure that the server has sent all the messages if it receives* 0 *bytes from the server.*

Now, modify your client application at the PDC such that it sends a different type of command with the format CMD<sub>-floodme</sub> to the TCP server (PMU). Again the command should be given as a command line argument to the client. On receiving this command, the server sends a large message to the client by invoking send() only once as opposed to the above scenario where send() was invoked n times. The server closes the connection after sending the message to the client. Note that the exact size of the data the server sends is not known to the client a priori. Your client program should receive the whole message sent from the server and display it on screen.

Q14/ Start Wireshark and then run your client program such that it sends the CMD  $\pm 1$ oodme to the server. How many packets with payload length more than 0 have you seen coming from the TCP server (PMU)?

*Solution. Many. The number depends on the size of the input data (file) to be sent.*

Q15/

- 1. How many times was the recv() invoked at the client?
- 2. Is the number of packets you see in Wireshark the same as the number of  $r = cv$  () invocations at your client?
- 3. What are the factors that affect the number of  $r = cv$  () invocations in your client?

*Solution.* recv() *invoked many times (again depends on the input data). Number of* recv() *may or may not be the same as the number of packets observed in Wireshark depending on the receive buffer size at the client (PDC). The buffer size affects the number of* recv() *invocations.*

What source code to submit? A single client (PDC) program that correctly implements all the different scenarios with the different commands. Name the file as  $Part2$ -CAMIPRO1-CAMIPRO2 and put it in the same submission folder Lab3\_CAMIPRO1\_CAMIPRO2 with all the other files you will submit. CAMIPRO1 and CAMIPRO2 are the Camipro numbers of the group members.

# 3 UDP PACKET TRANSMISSION

(Graded)

In [2,](#page-5-0) we have seen how a PDC can send specific commands to a PMU and receive replies from the PMU on a reliable (TCP) connection. In this section, we will see how a PDC informs a PMU to reset its clock using an unreliable (UDP) protocol. The PDC sends a reset command RESET: n, where  $n = 20$  is the number of seconds by which the PMU has to advance its clock. On receiving this command, the PMU chooses a random value X where  $0 \le X \le n$  as the actual offset it uses to reset its clock. The PMU also informs the PDC about the exact offset value it uses.

Your task is to write a UDP client (PDC) that sends UDP packets containing the reset command stated above. The client must keep retransmitting the message until it receives an acknowledgement from the PMU. The acknowledgement from the PMU has the format  $\text{OFFSET} = X$  where X is the offset it chose to reset its clock. Use a timeout value of 1 sec to wait for an acknowledgement from the PMU before retransmitting again.

Your client should send the reset commands to a UDP server (PMU) running at  $lab3.iew.epf1.ch$  on port 5004. However, this machine is dual-stack and, depending on the time of day, the server runs either in IPv4 or IPv6. Your client must be able to connect to the server on both IPv4 and IPv6 sockets and should detect automatically if the server runs on IPv4 or on IPv6 (for grading, we will test both with a server on IPv4 and a server on IPv6).

The code of the PMU contains the following lines:

```
while True:
  data, addr = recvfrom();if random.random() >= some_probability:
      s.sendto(b'OFFSET=X',addr);
```
As you can observe, the PMU drops some packets on purpose with a certain probability.

Thus, you should send out packets both in IPv4 and IPv6, since you do not know whether the packets are lost due to the server dropping them, or due to the fact that you used the wrong protocol.

Q16/ Write down the time at which you received an acknowledgement and if this acknowledgement was sent over IPv4 or IPv6.

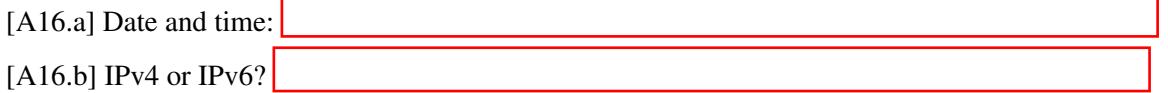

Run the client 60 times and count how many packets do you need to send before receiving an acknowledgement. This experiment can take more than 5 minutes. So you can leave the client running and continue with the next part.

Q17/ On average, how many packets do you need to send before receiving an acknowledgement? What is (approximately) the loss probability that you observe?

[A17.a] Number of packets before an acknowledgement: *Solution.*

[A17.b] Loss probability:

*Solution. we use 0.6 as our loss probability.*

What source code to submit? A single client (PDC) program named as Part3\_CAMIPRO1\_CAMIPRO2 and put it in the same submission folder Lab3\_CAMIPRO1\_CAMIPRO2.

# 4 UDP MULTICAST

(Graded) The Swisscom Internet TV has a weekly cultural TV program on which they multicast their production to their subscribers on the internet on a given multicast address. This week, they are multicasting the play Romeo and Juliet to their subscribers on an IPv4 multicast group address 224.1.1.1 on port 5005, using any source multicast, in the following format:

- The first 6 bytes represent an ID coded as a Python bytes object (e.g., b' swcmTV').
- The next bytes form the message from the play.

Subscribers to the program need to be connected to the wireless access point provided in INF019 (SSID: lca2-tcpip-labs) to be able to successfully receive the multicast messages from the Internet TV program.

### <span id="page-8-0"></span>4.1 LISTENING TO SWISSCOM INTERNET TV PROGRAM

Your first task is to write a multicast receiver that joins the above multicast group, listens on port 5005, and displays the exchanged multicast messages.

Q18/ Launch your multicast receiver and copy some of the exchanged messages in the multicast group and paste them here:

### *Solution.*

Q19/ Are there any special socket options that need to be set in your receiver?

*Solution. Yes.* IP ADD MEMBERSHIP *option is necessary.*

### 4.2 ACTIVE PARTICIPATION FROM SUBSCRIBERS

In addition to listening to the cultural program, Swisscom encourages its subscribers to actively participate in the program by sending their opinions about the program to the multicast group.

Your second task is to write a program that reads text from the keyboard and sends the text to the multicast group in the same format as the messages from Swisscom, i.e., the UDP packets should contain in the first 6 bytes a CAMIPRO number identifying the source (e.g., b'123456'), followed by the text you write in the standard input.

Q20/ Does your program (multicast sender) need to set any other special socket options to send the messages to the multicast group?

### *Solution. No it does not.*

Launch the multicast receiver you wrote in [\(4.1\)](#page-8-0). Also launch the two instances of your multicast sender (one for each group member, identified by your two CAMIPRO numbers) and have each send a text of at least 300 characters of your choice to the multicast group.

Q21/ Copy and paste the message that you get as a response in the multicast group once you send more than 300 characters to the group. (Copy the messages you get for both instances of your program.)

### *Solution.*

Note that, we have launched our program that joins the multicast group and records all the exchanged multicast messages. Therefore, we will know exactly what messages you will have received when we do postmortem analysis on the recorded data.

What source code to submit? Two files - one that implements the multicast receiver and named as Part4 Receiver CAMIPRO1 CAMIPRO2 and the other that implements the multicast sender and named as Part4 Sender CAMIPRO1 CAMIPRO2. Put both files in the same submission folder Lab3 CAMIPRO1 CAMIPRO2.

# 5 WEBSOCKETS

(Graded)

### 5.1 BACKGROUND

The WebSocket protocol (https://tools.ietf.org/html/rfc6455) is an TCP-based application layer protocol that provides a persistent full-duplex TCP connection between a client and a server. Although it was originally designed to be implemented in web browsers and web servers, it can be used between any server and any client. The WebSocket protocol consists of an initial handshake phase followed by basic message framing mechanism on top of TCP.

The WebSocket handshake phase is based on HTTP and utilizes the HTTP GET method with an "Upgrade" request. The HTTP GET "Upgrade" request is sent by the client and then answered by the server with an HTTP 101 status code. Once the handshake is completed, the connection upgrades from HTTP to the WebSocket protocol. After the upgrade to the WebSocket protocol, both the client and server reuse the underlying TCP connection for sending WebSocket messages and control frames to each other. This connection is persistent and can be used for multiple message exchanges. A WebSocket defines message units to be used by applications for the exchange of data. A single message can optionally be split across several data frames. This can allow for sending of messages where initial data is available but the complete length of the message is unknown.

The WebSocket resource URL uses its own custom schema: "ws" for plain-text and "wss" for secure Web-Socket connections. In this lab we will focus only on the plain-text WebSocket connections. But suffice to say that the secure WebSocket connection is established using TLS with TCP transport.

### Resources:

- <https://tools.ietf.org/html/rfc6455>
- <http://chimera.labs.oreilly.com/books/1230000000545/ch17.html>

### 5.2 WEBSOCKETS IN ACTION

In this part of the lab, we are going to repeat the same set of experiments we did in [2,](#page-5-0) but this time using WebSockets instead of simple TCP sockets. We have already implemented the WebSocket server for you and it is waiting for incoming connections at ws://tcpip.epfl.ch:5006. Your task is to implement a WebSocket client that connects to the server. A WebSocket client can be implemented using different languages. However, to be consistent with the rest of the lab, we encourage you to use python to implement your client. For this, you will have to install the websocket-client module for python. This module provides the low level APIs to implement your client.

Following the same approach as in the previous experiment, your WebSocket client will send commands to the WebSocket server and the server will reply different type and number of messages depending on the type of command it receives.

For the first part of the experiment, your client should send CMD<sub>-Short</sub>:0 command to the server. On receiving this command, the WebSocket server replies with  $n$  consecutive short messages with the payload

This is PMU data i to the server with 0 Seconds sleep time between each call to send() and then closes the connection. The client displays each such message from the server in a separate line.

Q22/ Start WireShark and run your WebSocket client such that it sends the CMD\_short:0 to the server. How many packets containing (part of) the message from the server have you seen coming from the TCP server (PMU)? Is this number different from the number of packets you observed in [2](#page-5-0) when  $d = 0$ ?

*Solution. The number of packets observer in Wireshark (n packets) is more than the number of packets observed in [2](#page-5-0) .*

**Q[2](#page-5-0)3/** How many times was the on message event invoked at the client? Compared to Section 2 when  $d = 0$ , which one needs more complex message handling operations to display the individual messages in a separate line?

*Solution. The* on message *is invoked 10 times. WebSockets is message oriented. Hence, each short message is displayed separately for every on message invocation.* 

Now, modify your client application such that it sends the CMD<sub>-floodme</sub> command to the server. On receiving the command, the server replies with a large text using a single send() invocation to your client and closes the connection. Your client does not know the exact size of the message from the server a priori. Your client should receive and display the whole message properly.

Q24/ On observing on wireshark, how many packets do you see coming from the websocket server carrying part of the replied text? How many times is the on message event handler triggered to receive the whole message? Comparing this to the number of  $r = cv$  () invocations in [2,](#page-5-0) what does it say about the difference between WebSockets and simple TCP sockets?

*Solution. The number of packets is the same as (close to) the number of packets obsereved in [2.](#page-5-0) The* on message *API is invoked only once. WebSockets are message oriented thus whereas TCP low level sockets are stream-oriented*

What source code to submit? One file that implements the WebSocket client and named as Part5 CAMIPRO1 CAMIPRO2. Put this file in the same submission folder Lab3 CAMIPRO1 CAMIPRO2.

# 6 EXCHANGE OF INFORMATION VIA A TLS SERVER

(Optional, for bonus)

This part of the lab is an extension of Section [2.](#page-5-0) In [2,](#page-5-0) we saw how a PDC sends a set of commands to a PMU and how the PMU replies to such commands. The communication between the PDC and the PMU was over an insecure channel. In this part of the lab, we ask you to secure communication between the PDC (client) and the server (PMU) only for the part where the PDC sends the command  $\text{CMD\_short}:d$  where  $d = 0$ . You are required to use TLS to secure the communication. Section 18.2 of Python 3.5 is a good starting point for you as it contains everything you need to do in this exercise including some examples (https://docs.python.org/3/library/ssl.html). We will grade only the server (PMU) part but for testing purposes you should also implement the client (PDC).

TLS stands for Transport Layer Security. It is a cryptographic protocol that adds encryption and authentication on top of TCP - *the Handshake phase* and *the data exchange phase*. The handshake phase is the first phase during which the communicating partners exchange different pieces of information about each other and establish various parameters which are used to secure the data exchange phase. During the handshake phase, the communicating partners perform identity authentication using digital certificates that are issued by a trusted certificate authority (CA). They also agree on cipher suites and establish session symmetric keys that are used to guarantee data integrity and data confidentiality during the data exchange phase.

We suggest you to read more about certificates and public-key/private-key security in general before proceeding. You can start by reading dedicated Section 18.2.4 in Python 3.5 documentation. After that you should be able to understand what follows. To simplify the exercise we ask you to implement only oneway certificate validation. Hence, only the PMU (server) will be required to provide its certificate. To this end, the TCP/IP TA crew has created a certification authority (CA) that relies on self-signed certificate cacert.pem (available on Moodle).

You are required to create two files: your private key (CAMIPRO1 key, pem) and certificate signing request (CSR) (CAMIPRO1.csr) which you will communicate to us (instructions below). We will act as a CA and provide you with your own certificate (CAMIPRO1\_cert.pem). Make sure that, when testing your solution, you place CA certificate in the appropriate location on your respective OSs.

As noticed above, we use CAMIPRO1 as part of the file names used in this lab. Always replace it with one of the team members' SCIPER numbers (e.g. 123456 key.pem and be consistent, of course).

The message exchange protocol itself should stay the same as in Section [2.](#page-5-0)

### Instructions for obtaining private key and certificate signed by our CA:

In order to generate a private key, execute the following command under Linux. If you have another OS you can use Ubuntu VM distribution you have in your virtual environment. Openssl is not installed by default. However, you can install it in two easy steps. First, you make sure you have Internet connectivity on any of the PCs (in the network settings choose NAT for Network access mode). Secondly, use the following command to install openssl:

```
# sudo apt-get install openssl
```
Once you have openssl-enabled environment you can continue.

# openssl genrsa -out CAMIPRO1 key.pem 1024

This will generate a 1024 bit .pem RSA private key file. Then run the following command to generate the certificate request. On executing this command, you will be prompted to enter some contact information (you can be creative if you want). Leave the challenge password empty and optional company name at the end. Once you finish you will have the .csr certificate request file.

# openssl req -new -key CAMIPRO1 key.pem -out CAMIPRO1.csr

Once you have your CAMIPRO1.csr file, send it to <roman.rudnik@epfl.ch>. Within 48h you will receive a reply with CAMIPRO1 cert.pem file. This is the certificate signed by our CA that you can use, in combination with the previously generated private key CAMIPRO1 key.pem and CA certificate cacert.pem.

### Important instructions for automatic grading:

In order to automate grading we ask you to do minor changes in the files you upload. You should do these changes only when you finish testing in your own environment. In principle you should always use the latest version of a software. However, for maximum interoperability we will use SSLv2.3 as in the example in Python 3.5 documentation (Section 18.2.5).

context = ssl.SSLContext(ssl.PROTOCOL SSLv23)

What source code to submit? One file that implements the server (PMU) and named as

Part6\_PMU\_CAMIPRO1\_CAMIPRO2. You should also submit the private key CAMIPRO1\_key.pem and the certificate CAMIPRO1\_cert.pem. Put all these files in the same submission folder Lab3\_CAMIPRO1\_CAMIPRO2.

After making sure your code works, open Wireshark, run your code, and answer the following questions:

Q25/ How many packets are exchanged during the handshake phase? Describe all steps that you did in your investigation, the content of the packets and provide your Wireshark trace. *Hint: Note that Wireshark does not interpret the TLS protocol sent on a port different than 443, so you need to configure first your Wireshark settings prior to your trace. Solution. The following packets are exchanged:*

- *1. The client sends a* ClientHello *message to the server, along with the client's random value and supported cipher suites.*
- *2. The server responds by sending a* ServerHello *message to the client, along with the server's random value.*
- *3. The server sends its certificate to the client for authentication and may request a certificate from the client. At the end, the server sends the* ServerHello done *message.*
- *4. If the server has requested a certificate from the client, the client sends it.*
- *5. The client creates a random* Pre-Master Secret *and encrypts it with the public key from the server's certificate, and sends it to the server.*
- *6. The client sends* Change cipher spec *notification to server to indicate that the client will start using the new session keys for hashing and encrypting messages. Client also sends* Client finished *message.*
- *7. After receiving the message from the client, the server also change to symmetric encryption and finally sends* Server finished *message to the client.*

Q26/ How many cipher suites are proposed by the PDC? Which cipher suite do the PMU and the PDC finally agree upon? Which packets carry this information? *Solution. The client (PDC) sends a "ClientHello"*

*packet with 11 proposed Cipher Suites. The server answers with the "ServerHello" packet with the chosen cipher suite. In our case, the chosen cipher suite is* ECDHE-RSA-AES256-GCM-SHA384

Q27/ Is asymmetric key cryptography used during the TLS session? If yes, where and for what purpose? *Solution. It is used during the handshake protocol, to share the* Pre-Master Key

Q28/ Is symmetric key cryptography used during the TLS session? If yes, where and for what purpose? *Solution. Yes, after the session keys are generated by the handshake phase, these keys are used for*

*symmetric encryption of the data transmitted.*